$1348$ 

Приложение Б Руководства по эксплуатации ШИБФ.468229.018 РЭ.

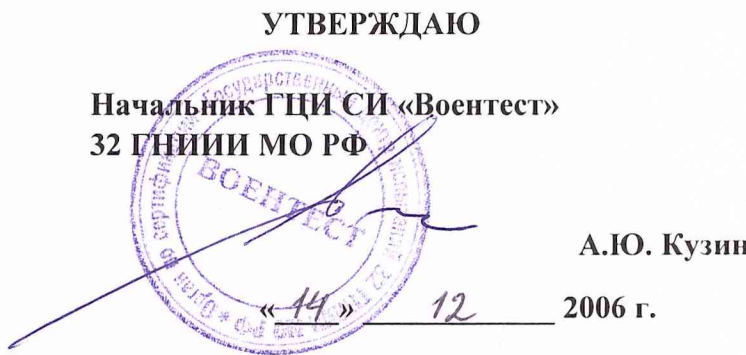

# **Методика поверки установки диагностической УДЗ-01-01**

#### *Введение*

Настоящая методика распространяется на установку диагностическую УДЗ-01-01 (далее- установку).

# 7 *Общие требования*

1.1 Поверка должна проводиться метрологической службой предприятия, аккредитованной установленным порядком на проведение данных работ.

1.2 Поверка установки должна проводиться не реже одного раза в год, перед началом эксплуатации, а также после хранения, продолжавшегося более 6 месяцев.

1.3 При поверке должны использоваться поверенные метрологической службой в установленном порядке средства измерения и контроля, имеющие действующие свидетельства (отметки в формулярах или паспортах) о поверке.

1.4 Перед началом поверки выполнить проверку работоспособности установки в соот ветствии с разделом 1 Руководства по эксплуатации ШИБФ.468229.018 РЭ. Неисправности устранить.

1.5 Установку подвергать поверке только при положительном результате выполнения проверки всех модулей блока базового.

1.6 Все вводимые в управляющий компьютер значения величин должны быть представлены в основных единицах международной системы единиц физических величии СИ в формате с плавающей точкой.

При вводе нецелых чисел разделителем целой и дробной частей числа является символ "." (точка).

Разделителем мантиссы и порядка является символ (буква) "Е", либо символ (буква) "е" латинского регистра.

1.7 Допускается не отключать установку по окончании выполнения очередного пункта поверки, если вслед за ним сразу же начинается выполнение следующего пункта поверки.

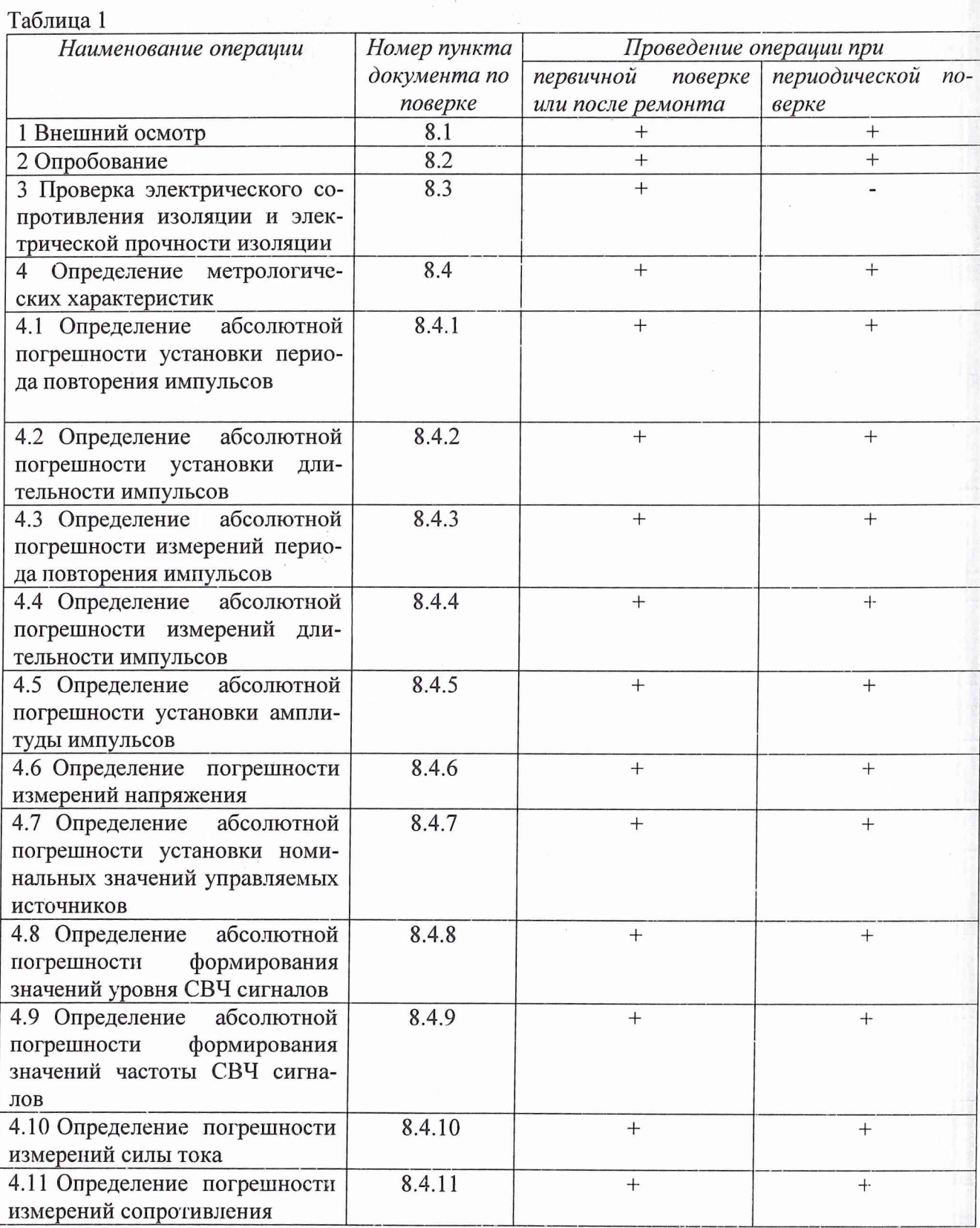

# 3 Средства поверки

При проведении поверки должны применяться средства поверки, указанные в таблице 2.<br>Таблица 2

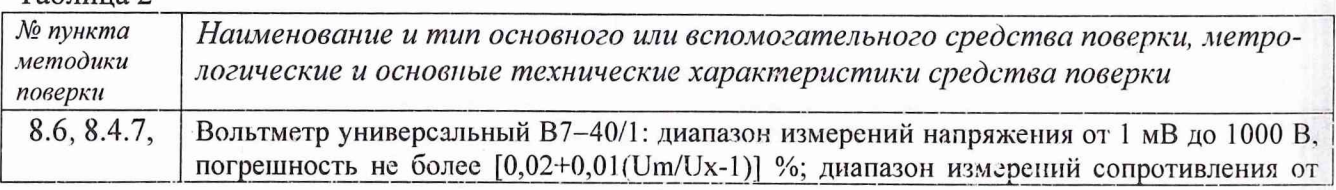

 $\overline{c}$ 

 $\alpha$ 

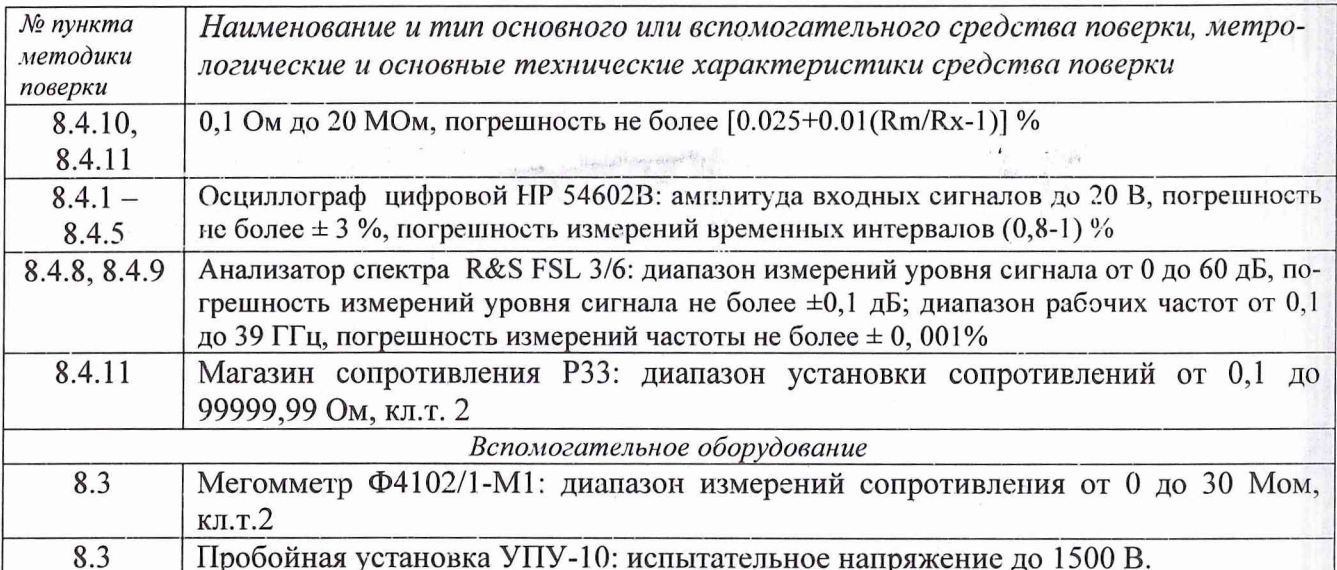

# Примечания:

1. Вместо указанных в таблице средств поверки разрешается применять другие аналогичные меры и измерительные приборы, обеспечивающие измерения соответствующих параметров с требуемой точностью.

## 4 Требования к квалификации поверителей

К новерке установки допускаются лица, освоившие работу с установкой и используемыми рабочими эталонами, изучивших настоящую методику, аттестованных в соответствии с ПР 50.2.012-94 «ГСИ. Порядок аттестации поверителей средств измерений» (данное требование не распространяется на калибровку) и имеющих достаточную квалификацию для выбора соответствующих рабочих эталонов (п.3 настоящей методики) и выбора проверяемых точек.

# 5 Требования безопасности

При проведении поверки должны быть соблюдены требования безопасности, предусмотренные «Правилами технической эксплуатации электроустановок потребителей», «Правилами техники безопасности при эксплуатации электроустановок потребителей», а также изложенные в руководстве по эксплуатации на установку, в технической документации на применяемые при поверке рабочие эталоны и вспомогательное оборудование.

#### 6 Условия поверки и подготовка к ней

При проведении поверки должны быть соблюдены следующие условия:

- температура окружающего воздуха, °С
- относительная влажность воздуха, %
- атмосферное давление, кПа (мм рт.ст.)
- напряжение питающей сети, В
- частота питающей сети, Гц

 $65 \pm 15$ ;  $100 \pm 4 (750 \pm 30);$  $220 \pm 4,4;$  $50 \pm 0.5$ .

 $23 \pm 5$ :

7 Подготовка к поверке

Перед проведением поверки необходимо выполнить следующие подготовительные работы:

• выдержать установку в условиях, указанных в разделе 6 в течение не менее 8 ч;

• выполнить операции, оговоренные в руководстве по эксплуатации на установку по ее подготовке к измерениям;

• выполнить операции, оговоренные в технической документации на применяемые средства поверки по их подготовке к измерениям;

• собрать схему поверки в соответствии с проводимой операцией.

## 8 Проведение поверки

#### 8.1 Внешний осмотр

При внешнем осмотре проверить наличие товарного знака фирмы-изготовителя, заводского номера установки, состояния лакокрасочных покрытий.

## 8.2 Опробование

Опробование установок выполняется согласно п. 1.4.

8.3 Проверка электрического сопротивления изоляции и электрической прочности изоля-ЦИИ

8.3.1 Проверку сопротивления электрической изоляции сетевого питания от корпуса установки проводить в следующем порядке:

1) вилку сетевого кабеля установки отсоединить от сетевой розетки;

2) отсоединить кабель сетевого питания от соединителя сетевого питания блока базового;

3) первый вход мегомметра соединить с помощью зажима с изолирующим покрытием с первым контактом вилки сетевого кабеля установки;

4) второй вход мегомметра соединить с помощью зажима с изолирующим покрытием с контактом заземления вилки сетевого кабеля установки;

5) измерить сопротивление изоляции цепи;

б)первый вход мегомметра отсоединить от первого контакта и подсоединить ко второму контакту вилки сетевого кабеля установки;

7) повторить действия 4), 5).

Результат проверки считать положительным, если для каждого измерения гначение сопротивления электрической изоляции не менее 20 МОм.

8.3.2 Проверку электрической прочности изоляции между цепями сетевого питания и корпусом установки проводить в следующем порядке:

1) вилку сетевого кабеля установки отсоединить от сетевой розетки;

2) отсоединить кабель сетевого питания от соединителя сетевого питания блока базового;

3) первый выход пробойной установки соединить с первым контактом вилки сетевого кабеля проверяемой установки;

4) второй выход пробойной установки соединить с контактом заземления вилки сетевого кабеля установки проверяемой;

5) установить регулятор выходного напряжения пробойной установки в положение, соответствующее минимальному выходному напряжению;

6) включить пробойную установку, регулятором выходного напряжения плавно увеличить испытательное напряжение до значения 1500 В;

7) поданное испытательное напряжение выдержать в течение одной минуты, затем плавно уменьшить его до минимального значения и выключить пробойную установку;

8) первый выход пробойной установки отсоединить от первого контакта и соединить со вторым контактом вилки сетевого кабеля проверяемой установки УДЗ-02-01;

9) повторить действия 4) - 7).

Результат проверки считать положительным, если при проведении проверки не произошло пробоя электрической изоляции.

# 8.4 Определение метрологических характеристик установки

8.4.1 Определение абсолютной погрешности установки периода повторения импульсов (подсистема формирования временных интервалов)

8.4.1.1 Перед проведением поверки необходимо:

1) изучить правила работы с управляющей панелью (см. Руководство по эксплуатации ШИБФ.468229.018 РЭ);

2) подготовить измерительные приборы и принадлежности:

-оспиллограф четырехканальный HP 54602B;

-кабель:

3) заземлить прибор;

4) подсоединить кабель к осциллографу четырехканальному НР 54602В;

5) включить управляющий компьютер, убедиться, что результат самотестирования установки положительный, загрузить операционную среду и программу;

7) включить питание установки и приборов, выдержать установку и приборы во включенном состоянии не менее 10 минут;

8) запустить на исполнение программу.

8.4.1.2 Определение абсолютной погрешности измерений периода повторения импульсов в режиме формирования временных диаграмм (стимулирующих воздействий) проверять следующим образом:

На главной панели установки выбрать и загрузить на исполнение тест TST1-2. Согласно РЭ часть 1 сформировать временную диаграмму теста типа меандр в режиме "цикл". С контакта А2 выходного разъема модуля ТП указанный меандр подать на вход осциллографа.

Установить режим работы осциллографа:

-измерение временных интервалов,

-частота дискретизации 100 МГц,

Определение периода повторения импульсов и погрешности его установки проводить для значений, указанных в табл.3 (и устанавливаемых с панели ТП).

Таблина 3

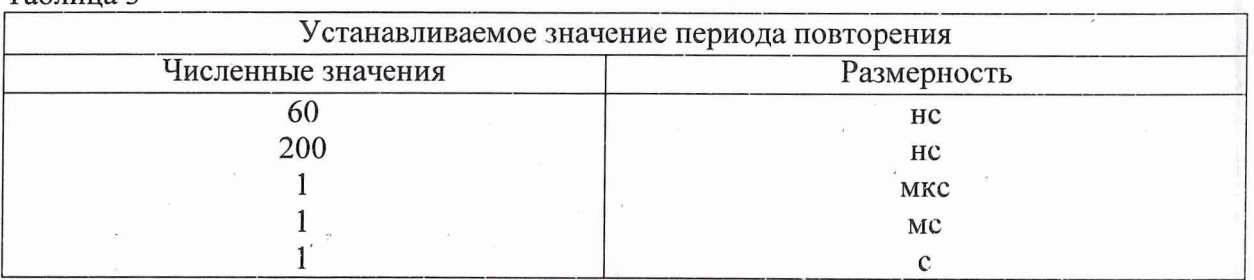

Измерения на экране осциллографа проводить согласно рис.1.

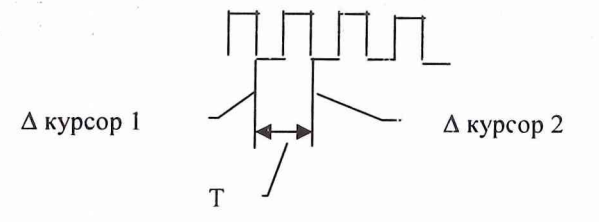

 $P$ ис. $1$ 

Измерения периода повторения импульсов проводить при внутренней синхронизации. Погрешность формирования периода повторения импульсов рассчитывать по формуле:

$$
\Delta T_{\text{t}} = T_{\text{H3M}} - T_{\text{yct}}
$$

где  $\Delta T_t$  – погрешность формирования периода повторення импульсов;

 $T_{\text{ycr}}$  – устанозленное значение периода повторения импульсов;

Тизм - измеренное значение периода повторения импульсов.

Результаты поверки считать положительными, если для всех измеренных значений периода повторения импульсов абсолютная погрешность установленного периода повторения импульсов находится в пределах  $\pm$  (0,05 Т + 3 нс).

8.4.2 Определение абсолютной погрешности установки длительности импульсов (подсистема формирования временных интервалов)

8.4.2.1 Перед проведением поверки необходимо:

1) изучить правила работы с управляющей панелью (см. Руководство по эксплуатации ШИБФ.468229.018 РЭ);

2) подготовить измерительные приборы и принадлежности:

-осциллограф четырехканальный HP 54602В;

-кабель;

3) заземлить прибор;

4) подсоединить кабель к осциллографу четырехканальному HP 54602В ;

5) включить управляющий компьютер, убедиться, что результат самотестирования установки положительный, загрузить операционную среду и программу;

 $\mathfrak{g}$ 

7) включить питание установки и приборов, выдержать установку и приборы во включенном состоянии не менее 10 минут;

8) запустить на исполнение программу.

8.4.2.2 Определение абсолютной погрешности измерения длительности импульсов режиме формирования временных диаграмм (стимулирующих воздействий) проводить следующим образом:

На главной панели установки выбрать и загрузить на исполнение тест TST1-2. Согласно РЭ часть 1 сформировать временную диаграмму теста типа меандр в режиме "цикл". С контакта А2 выходного разъема модуля генератора тест-векторов и анализатора реакций тест-процессора (ТП) указанный меандр подать на вход осциллографа.

Установить режим работы осциллографа:

-измерение временных интервалов,

-частота дискретизации 100 МГц,

Определение длительности импульсов и погрешности ее установки проводить для значений, указанных в табл.4 (и устанавливаемых с панели ТП)

#### Таблина 4

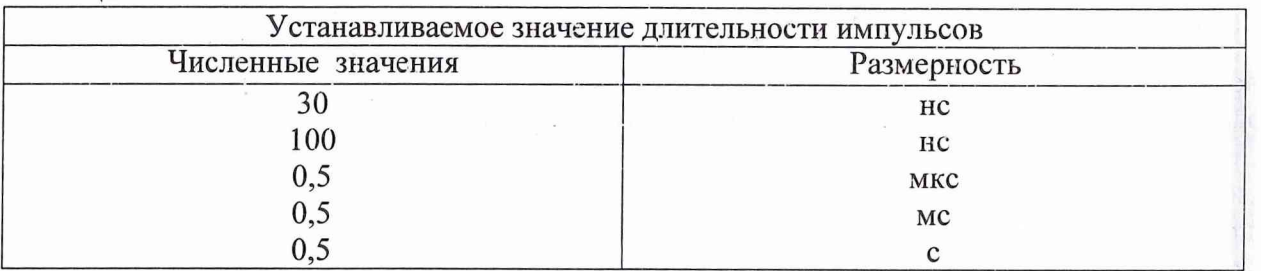

Измерения на экране осциллографа проводить согласно рис.2.

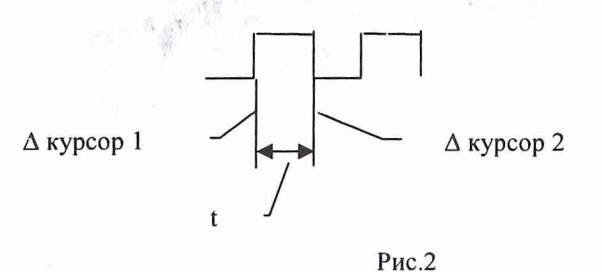

Измерения длительности импульсов проводить при внутренней синхронизации. Погрешность формирования длительности импульсов рассчитывать по формуле:

$$
\Delta t = t_{H3M} - t_{ycr}
$$

где  $\Delta$  t - погрешность формирования длительности импульсов;

 $t_{\text{vert}}$  – установленное значение длительности импульсов;

t<sub>изм</sub> - измеренное значение длительности импульсов.

Результаты поверки считать положительными, если для всех измеренных значений длительностей импульсов абсолютная погрешность установленной длительности импульсов в режиме формирования временных диаграмм находится в пределах  $\pm$  (0,05t + 3 нс).

8.4.3 Определение абсолютной погрешности измерений периода повторения импульсов (подсистема измерения временных интервалов)

8.4.3.1 Перед проведением поверки необходимо:

1) изучить правила работы с управляющей панелью (см. Руководстьо по эксплуатации ШИБФ.468229.018 РЭ);

2) подготовить измерительные приборы и принадлежности:

-осциллограф четырехканальный НР 54602В;

-кабель:

3) заземлить прибор;

4) подсоединить кабель к осциллографу;

5) включить управляющий компьютер, убедиться, что результат самотестирования установки положительный, загрузить операционную среду и программу;

7) включить питание установки и приборов, выдержать установку и приборы во включенном состоянии не менее 10 минут;

8) запустить на исполнение программу.

8.4.3.2 Определение абсолютной погрешности измерения периода повторения импульсов в режиме анализа реакций проводить следующим образом:

С помощью управляющей панели ТП установки замерить значения периода повторения импульсов (сформированных в п. 8.4.2.2 тест-меандров) между положениями "указки" и текущего курсора.

Примечание. Тесты с выхода генератора тест-векторов ТП непосредственно проходят через анализатор реакций ТП и с выхода анализатора реакций ТП отображаются на виртуальной панели ТП в графической форме с привязкой к временной сетке.

С контакта А2 выходного разъема модуля ТП выходной сигнал ОД подать на вход осциллографа.

Установить режим работы осциллографа:

-измерение временных интервалов,

-частота дискретизации 100 МГц,

Определение периода повторения импульсов и погрешности его измерения проводить для значений указанных в табл.3.

Измерения периода повторения импульсов проводятся при внутренней синхронизации. Погрешность измерения повторения импульсов рассчитывается по формуле:

$$
\Delta T = T_{H3M} - T_{T\Pi}
$$

где  $\Delta$  Т - погрешность измерения периода повторения импульсов;

Т<sub>ТП</sub> - установленное значение периода повторения импульсов;

Тизм - измеренное значение периода повторения импульсов.

Результаты поверки считать положительным, если для всех измеренных значений периода повторения импульсов абсолютная погрешность измерения периода позторения импульсов находится в пределах  $\pm$  (0,05 Т + 3 нс).

8

8.4.4 Определение абсолютной погрешности измерений длительности импульсов (подсистема измерения временных интервалов)

8.4.4.1 Перед проведением поверки необходимо:

1) изучить правила работы с управляющей панелью (см. Руководство по эксплуатации ШИБФ.468229.018 РЭ);

2) подготовить измерительные приборы и принадлежности:

-осциллограф четырехканальный НР 54602В;

-кабель;

3) заземлить прибор;

4) подсоединить кабель к осциллографу;

5) включить управляющий компьютер, убедиться, что результат самотестирования установки положительный, загрузить операционную среду и программу;

7) включить питание установки и приборов, выдержать установку и приборы во включенном состоянии не менее 10 минут;

8) запустить на исполнение программу.

8.4.4.2 Определение абсолютной погрешности измерения длительности импульсов B режиме анализа реакций проверять следующим образом:

С помощью управляющей панели TII установки замерить значения длительности импульсов сформированных в п. 6.4.1.2 тест-меандров между положениями "указки" и текущего курсора.

Примечание. Тесты с выхода генератора тест-векторов ТП непосредственно проходят через анализатор реакций ТП и с выхода анализатора реакций ТП стображаются на виртуальной панели TII в графической форме с привязкой к временной сетке.

С контакта А2 выходного разъема модуля ТП выходной сигнал подать на вход осциллографа.

Установить режим работы осциллографа:

-измерение временных интервалов,

-частота дискретизации 100 МГц,

Определение длительности импульсов и погрешности ее измерения проводить для значений, указанных в табл.3.

Измерения длительности импульсов проводить сравнением измеренных осциллографом значений длительности импульсов и значениями длительности импульсов, измеренных на панели ТП.

Погрешность измерения длительности импульсов рассчитывать по формуле:

$$
\Delta t = t_{H3M} - t_{TII}
$$

где  $\Delta$  t - погрешность измерения длительности импульсов;

t<sub>III</sub> - значение длительности импульсов, измеренное на панели TII;

tизм - измеренное осциллографом значение длительности импульсов.

Результаты поверки считать положительным, если для всех измеренных значений длительностей импульсов абсолютная погрешность измерений длительности импульсов находится в пределах  $\pm (0,05t + 3$  нс).

8.4.5 Определение абсолютной погрешности установки амплитуды импульсов (подсистема формирования уровней стимулирующих сигналов)

8.4.5.1 С помощью панели "Инструменты" в окне "Уровни драйверов" установки выставлять для одного теста - меандра разные уровни стимулирующих воздействий. С контакта А2 выходного разъема модуля ТП такие сигналы стимулирующих воздействий подать на вход вольтметра В7-40/1.

Установить режимы работы вольтметра:

-измерение напряжения,

режим "Выборка/запоминание"

-предел измерения  $10 \text{ V}$ ,

Определение уровней напряжений стимулирующих воздействий и погрешности их установки проводить для значений для значений от минус 6 В до плюс 9 В с дискретностью 0,08 В.

Измерения напряжений уровней проводить в режиме "Выборка/запоминание" вольтметра (для случаев измерения ступенчатого напряжения и амплитуды импульсного напряжения). Погрешность формирования амплитуды импульсного напряжения стимулирующих воздействий рассчитывать по формуле:

$$
\Delta U = U_{H3M} - U_{ycr}
$$

где  $\Delta$   $_{\text{U}}$  - погрешность формирования амплитуды импульсного напряжения стимулирующих воздействий;

U<sub>vcr</sub> - установленное значение амплитуды импульсного напряжения стимулирующих воздействий;

U<sub>изм</sub> – измеренное значение амплитуды импульсного напряжения стимулирующих воздействий;

Результаты поверки считать положительным, если для всех измеренных значений амплитуд импульсного напряжения стимулирующих воздействий абсолютная погрешность измерения находится в пределах  $\pm$  (0,05 U + 0,1 B).

8.4.6 Определение абсолютной погрешности измерений напряжения (подсистема измерения напряжений)

Определение абсолютной погрешности измерений напряжения в режиме анализа реакций ОД проводится следующим образом.

С помощью панели "Инструменты" в окне "Уровни компараторов" установки (в соответствии с РЭ часть1) выставлять для одного теста - меандра разные уровни реакций. С контакта А2 выходного разъема модуля ТП подать сигнал на вход вольтметра В7-40/1.

Установить режимы работы вольтметра:

-измерение напряжения,

режим "Выборка/запоминание"

-предел измерения 10V,

Определение уровней напряжений реакций и погрешности их измерений проводить для значений от минус 6 В до плюс 9 В с дискретностью 0,08 В.

Измерения напряжений уровней проводить в режиме "Выборка/запоминание" вольтметра. Далее проводится сравнение между измеренными осциллографом значениями напряжения и значениями, измеренными на виртуальной панели ТП верхнего и нижнего порогов компарирования. Погрешность измерений амплитуды импульсного напряжения реакций рассчитывать по формуле:

$$
\Delta U = U_{H3M} - U_{T\Pi}
$$

где  $\Delta U$  - погрешность измерений амплитуды импульсного напряжения реакций;

 $U_{TTI}$  - значение амплитуды импульсного напряжения реакций, измеренное с панели ТП;

U<sub>изм</sub> - измеренное значение амплитуды импульсного напряжения;

Результаты поверки считать положительным, если для всех измеренных значений амплитуд импульсного напряжения реакций абсолютная погрешность измерения находится в пределах  $\pm (0.05 \text{ U} + 0.1 \text{ B}).$ 

Определение погрешности измерения постоянных и переменных напряжений установки диагностической в режиме мультиметра проводить следующим образом:

а) для измерений напряжений постоянного тока собрать схему, изображенную на рис 3.

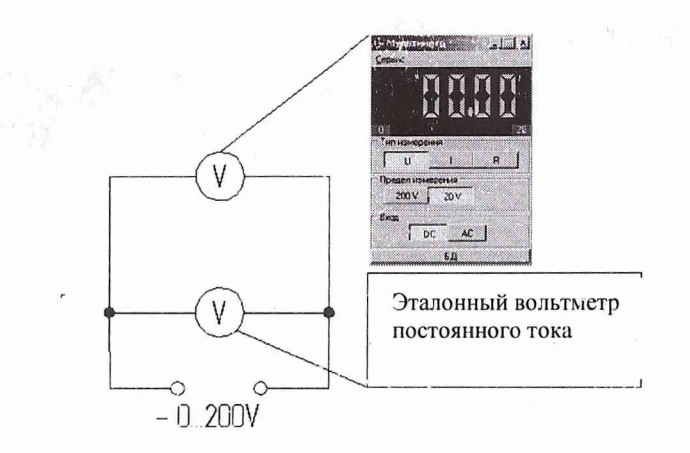

Рис.3 Схема для измерения напряжений

В качестве эталонного использовать вольтметр В7-40/1.

б) установить регулируемым источником напряжение 2В (10% шкалы для диапазона 20В) и определить относительную погрешность измерений  $E_{10} = (U_{000} - U)/U_{000}$ .

в) установить 10В (50% шкалы) и определить относительную погрешность измерений  $E_{50} = (U_{\alpha 6n} - U)/U_{\alpha 6n}$ .

г) установить 18В (90% шкалы) и определить относительную погрешность измерений  $E_{90} = (U_{\alpha 00} - U)/U_{\alpha 00}$ 

д) определить среднеквадратическую погрешность по формуле  $E=( (E_{10})^2+(E_{50})^2+(E_{90})^2)^{0.5}$ 

е) проверить соответствие полученного значения погрешности с указанным в таблице 5.

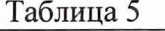

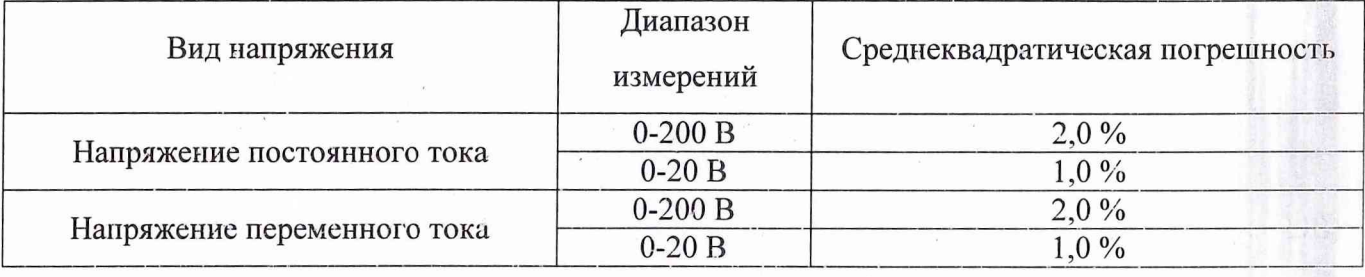

ж) провести соответствующие измерения на диапазоне 200В и сравнить полученное значение погрешности с указанными в табл. 5.

и) собрать аналогичную схему для переменных напряжений, использовав в качестве регулируемого источника напряжения лабораторный автотрансформатор (ЛАТР) и произвести все измерения переменных напряжений для диапазонов 20В и 200В по п.п. б)...п.п. д).

Результаты поверки считаются положительными, если значения среднеквадратической погрешности измерений напряжений для различных поддиапазонов соответствуют данным табл. 5.

8.4.7 Определение абсолютной погрешности установки номинальных значений управляемых источников (подсистема формирования и коммутации цепей питания ОД)

Установить режимы работы вольтметра:

-измерение напряжения,

режим "Выборка/запоминание"

-предел измерения 10V,

Щелкнуть по кнопке «Управление питанием» на Главной панели установки;

на панели управления ПУИП щелкнуть по кнопке выбора номинала источника питания ОД +3 В;

включить источник питания +3 В и измерить выходное напряжение вольтметром В7-40/1. Выставить и замерить значения напряжений +3,3 B, +3,15 B, +2,85 B, +2,7 B изменяя на +10 %,  $+5\%$ ,  $-5\%$ ,  $-10\%$  в окне управления источником питания;

выключить источник питания +3 В;

включить источник питания +5 В и измерить выходное напряжение вольтметром В7- 40/1. замерить номиналы напряжения +5,5 В, +5,25 В, +4,75 В, +4,5 В на нагрузке, изменяя положение движка регулятора соответственно на +10 %, + 5%, -5 %, -10 % в окне управления источником питания;

 $11$ 

включить поочередно источники питания +9 В, -5 В, -6 В. Измерить выходное напряжение источников питания;

Установить предел измерения вольтметра 100 В;

Включить поочередно источники питания ±15 В,+20 В и поочередно измерить выходное напряжение источников питания.

Результаты поверки считаются удовлетворительными, если измеренные значения находятся в пределах  $U_{HOM} \pm 3$  %.

8.4.8. Определение абсолютной погрешности формирования значений уровня СВЧ сигналов

Уровень и частота синусоидального сигнала СВЧ измеряется анализатором спектра R&S FSL с использованием функции маркера. Анализатор R&S FSL всегда отображает амплитуду и частоту сигнала на позиции маркера. Погрешности измерения частоты определяются сигналом опорной частоты анализатора R&S FSL, разрешающей способностью индикации частоты маркера и разрешающей способностью дисплея.

1) Порядок действий при измерениях на частоте генерирования freн (частоте центра анализатора спектра), равной 5637 МГц:

а) выполнить сброс анализатора спектра нажатием клавиши PRESET;

б) подключить измеряемый сигнал с выхода блока СВЧ установки ко входу RF INPUT анализатора, расположенному на передней панели прибора;

в) задать на установке частоту СВЧ f<sub>ген</sub>(частоту центра анализатора спектра), равной 5637 МГц:

- нажать клавишу FREQ анализатора спектра, при этом откроется диалоговое окно для ввода частоты центра;

- в этом диалоговом окне ввести **5637** с использованием цифровых клавиш и подтвердить ввод клавишей MHz;

г) уменьшить диапазон качаний частоты до 1 МГц:

- нажать клавишу SPAN;

- в диалогов окне ввести 1 с использованием цифровых клавиш и подтвердить ввод клавишей MHz;

д) измерить уровень и частоту с использованием маркера и считать результат с дисплея. Для этого нажать клавишу MKR. Маркер включается и автоматически устанавливается на максимум кривой.

Значения уровня и частоты, измеренные маркером, отображаются в поле маркера на верхнем краю дисплея анализатора спектра:

M l **[1] - 24,5 dBm** (измеренный уровень СВЧ сигнала Аизм);

5637,329 MHz ( измеренное значение частоты генерации СВЧ сигнала  $f_{\text{\tiny H3M}}$ )

Зафиксировать результаты измерений в протоколе

Примечание. Разрешающая способность маркера по частоте предопределена разрешающей способностью (количеством точек) кривой. Для отображения кривой используется 501 точка, т.е., если диапазон качаний составляет 1 МГц, то каждая точка экрана соответствует качанию частоты около 2 кГц. Это соответствует максимальной погрешности ±1 кГц.

2) Порядок действий, при измерениях на частоте  $f_{ren}$ , равной 6442 МГц:

Повторить измерения п.1 а) - д), но в подпункте в) ввести значение частоты  $f_{\text{ref}}$  на установке и частоты центра 6442 МГц (вместо 5637 МГц).

3) Порядок действий, при измерениях на частоте  $f_{\text{ren}}$  7516 МГц:

Повторить измерения п.1 а) - д), но в подпункте в) ввести значение частоты  $f_{\text{ref}}$  на установке и частоты центра 7516 МГц (вместо 6442 МГц).

Погрешность установки генерации частоты СВЧ сигналов рассчитывается по формуле:

 $\Delta f = f_{H3M} - f_{TCH}$ 

где  $\Delta f$  – погрешность установки частоты;

 $f_{\text{ren}}$  – значение частоты с выхода блока СВЧ;

 $f_{H3M}$  – измеренное значение частоты.

Результаты поверки считаются удовлетворительными, если для всех измеренных значений фиксированных частот СВЧ сигналов абсолютная погрешность установки частоты находится в пределах (0,00025 $f_{\text{ref}} \pm 0,001$ ) МГц.

8.4.9. Определение абсолютной погрешности формирования значений частоты СВЧ сигналов

Значения уровня генерированных СВЧ сигналов измерять анализатором спектра (как было отмечено в пункте 8.4.8 ) одновременно с измерением частоты.

Погрешность установки уровня генерированных СВЧ сигналов рассчитывается по формуле:

$$
\Delta A = A_{\mu_{3M}} - A_{\text{ren}},
$$

где ДА - погрешность установки уровня генерированных СВЧ сигналов;

Аген - значение уровня сигналов с выхода блока СВЧ;

Аизм - измеренное значение уровня СВЧ сигналов.

Результаты поверки считаются удовлетворительными, если для всех фиксированных значений частоты СВЧ сигналов абсолютная погрешность установки уровня СВЧ сигналов не превышает  $\pm$  0,5 дБм.

8.4.10 Определение погрешности измерений силы тока

Для определения погрешности измерений силы тока необходимо:

а) Собрать схему для измерения постоянного тока, изображенную на рисунке 4.

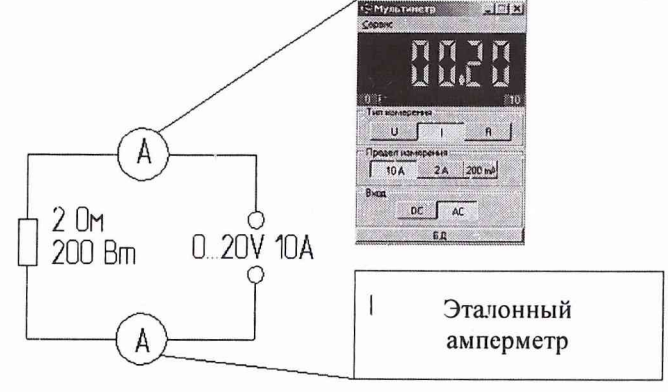

Рис. 4. Схема измерения силы тока

В качестве эталонного амперметра использовать прибор В7-40/1 в режиме измерения постоянного тока

б) для пределов измерений прибора В7-40/1 до 200 мА установить значение тока 20 мА (10% шкалы) и определить относительную погрешность измерения  $E_{10} = (I_{\text{objp}} - I)/I_{\text{objp}}$ .

в) установить 100 мА (50% шкалы) и определить относительную погрешность измерения  $E_{50} = (I_{\alpha 6p} - I)/I_{\alpha 6p}$ .

г) установить 180 мА (90% шкалы) и определить относительную погрешность измерения  $E_{90} = (I_{00p} - I) / I_{00p}$ 

д) определить среднеквадратическую погрешность диапазона  $E=(E_{10})^2+(E_{50})^2+(E_{90})^2$ <sup>0.5</sup>.

е) проверить соответствие полученного значения погрешности с указанным в табл. 6. для постоянного тока.

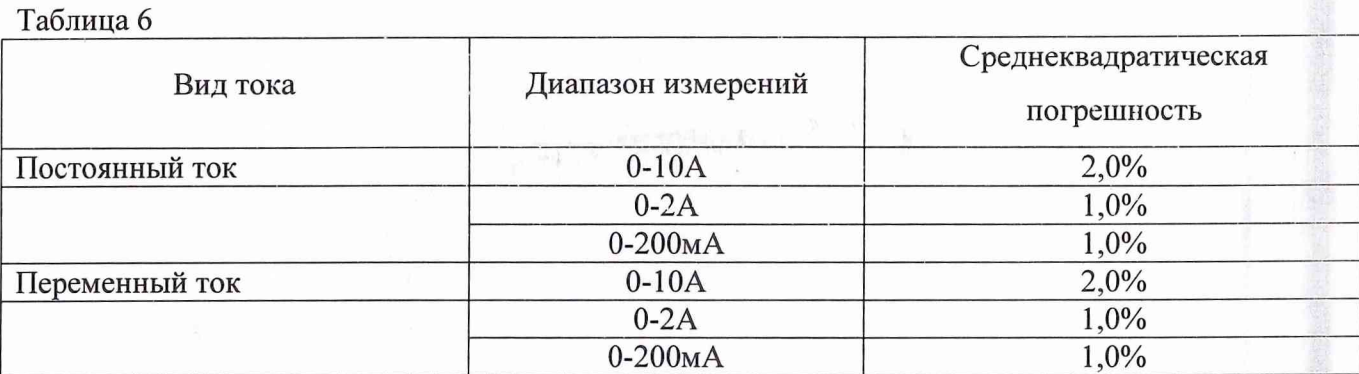

ж) аналогично произвести соответствующие измерения на диапазонах 2 А и 10 А (с шунтом 10А) и сравнить полученные значения погрешности с указанными в табл.6.

и) собрать аналогичную схему для измерения переменных токов, использовав в качестве регулируемого источника напряжения ЛАТР и произвести все измерения для переменного тока по п.п. а) – п.п. ж).

Результаты испытания считаются положительными, если средняя квадратическая погрешность измерения токов для различных поддиапазонов соответствуют данным таблицы 6.

8.4.11. Определение погрешности измерений сопротивления

Определение погрешности измерений сопротивления установки диагностической (в режиме мультиметра) проводится следующим образом.

а) Собрать схему, изображенную на рис 5.

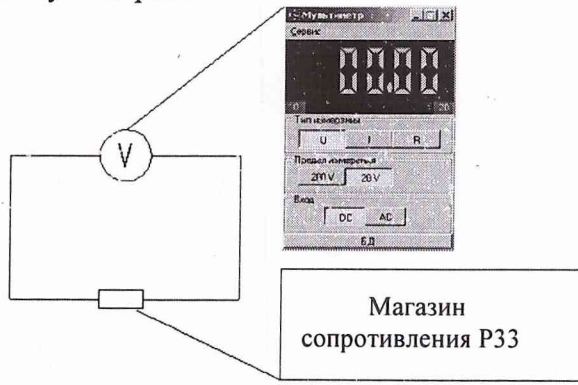

Рис. 5. Схема для измерения сопротивлений

б) для пределов измерений прибора В7-40/1 до 2 кОм установить сопротивление 200 Ом (10% шкалы) и определить относительную погрешность измерений  $E_{10} = (R_{000} - R) / R_{000}$ .

в) установить 1000 Ом (50% шкалы) и определить относительную погрешность измерения  $E_{50} = (R_{000} - R)/R_{000}$ .

г) установить 1800 Ом (90% шкалы) и определить относительную погрешность измерения  $E_{90} = (R_{000} - R)/R_{000}$ 

д) определить среднеквадратическую погрешность диапазона  $E=( (E_{10})^2+(E_{50})^2+(E_{90})^2)^{0.5}$ .

е) проверить соответствие полученного значения погрешности с указанным в таблице 7.

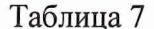

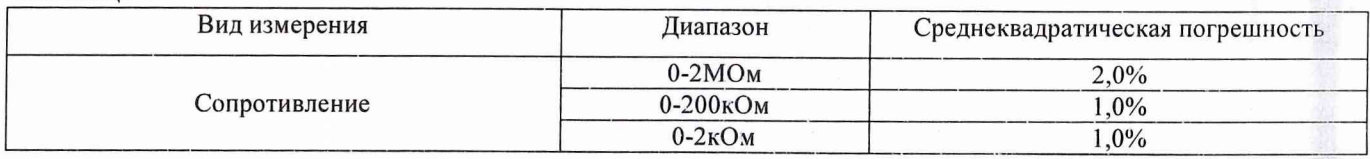

ж) повторить пп. а)... е) на диапазонах 2 МОм и 200 кОм и сравнить полученные значения погрешности с указанными в таблице 7.

13

Результаты поверки считаются удовлетворительными, если значения среднеквадратической погрешности измерений сопротивления для различных диапазонов соответствуют данным таблицы 7.

### *9 Обработка результатов измерений*

Обработка результатов измерений, полученных экспериментально, осуществляется СПО по ГОСТ 8.207.

В результате протокол, формируемый СПО, содержит информацию по разделу 10 данной методики поверки.

#### / *0 Оформление результатов поверки*

На каждый канал или группу однородных каналов составляется протокол, в котором указываются: наименование канала; структурная схема канала; требования к МХ канала; перечень составляющих погрешности канала; источники информации о МХ компонентов канала; результаты поверки преобразовательной части канала; формулы расчета погрешности канала; результаты расчета погрешности канала; выводы с результатом поверки канала.

11оложительные результаты поверки оформляются в соответствии с ПР 50.2.006-94, а поверительные клейма наносятся в соответствии с ПР 50.2.007-94.

Отрицательные результаты поверки оформляются в соответствии с требованиями ПР 50.2.006-94.

Научный сотрудник ГЦИ СИ «Воентест»

Старший научный сотрудник ГЦИ СИ «Воентест» 32 ГНИИИ МО РФ

Научный сотрудник ГЦИ СИ «Воентест» (*AMM* С.Н. Чурилов<br>32 ГНИИИ МО РФ С.Н. ОТРУДНИК ГЦИ СИ «Воентест» (СМИ) А.А. Горбаче<br>32 ГНИИИ МО РФ А.А. Горбаче

А.А. Горбачев